# **Joker.com FAQ**

### **Table of Content**

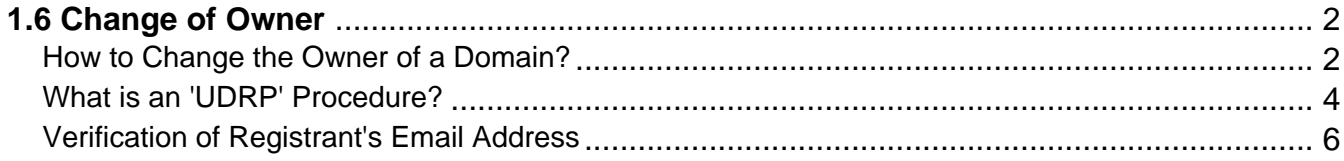

# **1.6 Change of Owner How to Change the Owner of a Domain?**

### <span id="page-1-0"></span>**Change of Owner (COR)**

If you register a domain with Joker.com, you are the 'owner' of this domain, in the sense that this domain will be added to your **domain portfolio**, and you always have full control over this domain.

Your role then represents that of the Joker.com "**account holder**". **As of 2016-12-01, this role is also regarded as the "Designated Agent" of a domain (DA)**. This has been introduced in the [ICANN Change of Registrant](/goto/icann_irtp) [policy](/goto/icann_irtp) (COR).

The responsibilities of a DA are regulated within Joker.com's [Terms & Conditions](https://joker.com/goto/tc) specifically by sections §19-2, §19-4, §10-2, §10-7 and §10-8.

The definition of the concept of a DA is additionally defined in **addendum 1)** in the T&C.

There is also a contact named as 'registrant', which defines the official identity of the domain owner according to ICANN and/or Registry requirements.

 **As with all registrant data, you are enabled to maintain the registrant** using the [Joker.com domain](/goto/modify) [management.](/goto/modify)

#### **Please note:**

- as of **2016-12-01**, the change of a registrant (**COR**, owner change) of a generic top level domain requires an extended procedure introduced by [ICANN](/goto/icann_irtp):
	- in general, the **prior** registrant **and** the **new** registrant have to **confirm the change**
	- $\circ$  for this, emails will be sent to both, which contain coded links to acknowledge the transaction
	- **the designated agent (DA) is also permitted to decide upon this** (pls. see above)
	- before the process is started, the initiator also has the option to **not** apply a 60 day transfer lock after the change of registrant. Otherwise, this lock **will be applied by default**
	- $\circ$  for Resellers, we do [provide](https://joker.com/goto/resdocs) some extended [IRTP-C options](https://joker.com/goto/resdocs) and tools to handle COR and secure keys
	- <sup>o</sup> the full policy can be found [here](https://joker.com/goto/icann_irtp)

Page 2 / 7 **(c) 2022 Joker.com <webmaster@joker.com> | 2022-06-25 13:47**

# **1.6 Change of Owner**

You are obliged to enter valid and true address and identity information for Whois data. This is a requirement of all domain registries

In case you want to **assign** a domain to another person (in the sense of **moving a domain into another Joker.com user's portfolio**), please visit Joker.com and choose **[Domain - Change ownership or permissions](https://joker.com/goto/oc1)**.

You will also find more information about 'roles', 'permissions' and 'assignments' [here.](content/3/51/en/how-do-i-transfer-a-domain-to-my-account-if-the-domain-is-already-at-jokercom-but-on-another-account.html)

In case you want to **claim ownership** of a domain for yourself, please also visit the section **[Domain - Change](https://joker.com/goto/oc1) [ownership or permissions](https://joker.com/goto/oc1).**

Keywords: modify domain, owner change, whois change, COR, change of registrant, IRTP-C

Last update: 2020-03-05 14:39

## **1.6 Change of Owner What is an 'UDRP' Procedure?**

#### <span id="page-3-0"></span>**UDRP Procedures**

UDRP means *[Uniform Domain-Name Dispute-Resolution Policy](/goto/icann_udrp)* and is a policy which is applied to all ICANN domains, and is also adopted by many other domain types (ccTLDs). You will find detailed explanations on [Wikipedia a](https://en.wikipedia.org/wiki/Uniform_Domain-Name_Dispute-Resolution_Policy)s well.

When registering a domain, you have to accept this policy in order to purchase a domain. This is included in our Terms & Conditions, section 11).

The UDRP process deals with *domain ownership complaints*. In case the arbitrator decides that a domain is to be transferred to the **complainant**, this transfer must be **initiated by the complainant**, who became the **new owner**.

#### **In case you as the complainant have been awarded the domain after a UDRP decision, please follow these steps to get access to the domain:**

- please [create a Joker.com](/goto/userreg) account, if not already available; this is free of charge, and ensures the fastest handling
- please provide us with the **customer id** of this account (please send it to [udrp@joker.com\)](mailto:udrp@joker.com)
- we will then immediately transfer the domain into your Joker.com account

#### **Please note:**

 The domain will be **blocked for changes** (status 'freeze') for the duration of the UDRP procedure. After the execution of the UDRP decision, the domain will be set to status normal again.

# **1.6 Change of Owner**

Keywords: UDRP, ICANN, owner-change

Last update: 2018-11-15 17:39

# **1.6 Change of Owner Verification of Registrant's Email Address**

### <span id="page-5-0"></span>**Email Address Verification**

please find this topic here: [What about 'Whois Accuracy'?](index.php?action=artikel&cat=52&id=473&artlang=en)

Keywords: accuracy,email-verification,whois-validation

Last update: 2018-11-30 16:53

**1.6 Change of Owner**